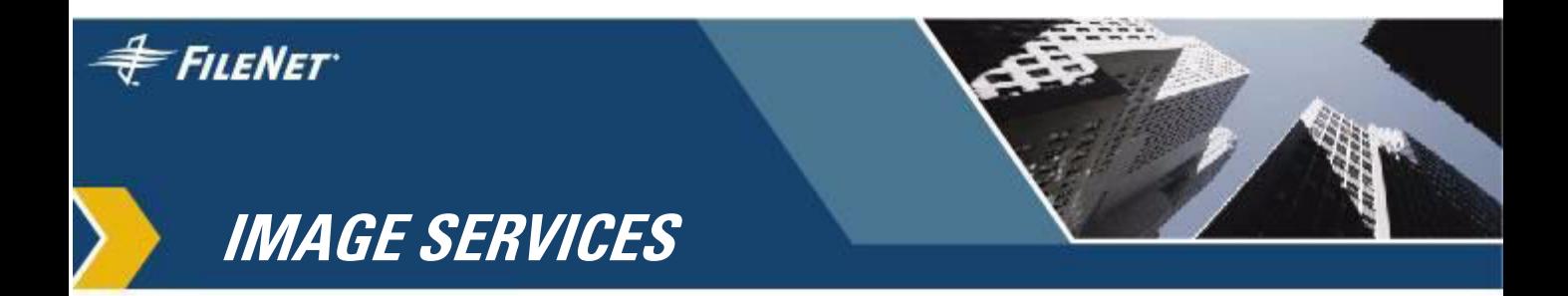

# **Guidelines for Installing and Configuring IBM DB2 Software**

**IS 4.0 HP Integrity Edition and IS 4.0 SP5**

**9844119-002**

**November 2006**

### **Notices**

This document contains information proprietary to FileNet Corporation (FileNet). Due to continuing product development, product specifications and capabilities are subject to change without notice. You may not disclose or use any proprietary information or reproduce or transmit any part of this document in any form or by any means, electronic or mechanical, for any purpose, without written permission from FileNet.

FileNet has made every effort to keep the information in this document current and accurate as of the date of publication or revision. However, FileNet does not guarantee or imply that this document is error free or accurate with regard to any particular specification. In no event will FileNet be liable for direct, indirect, special incidental, or consequential damages resulting from any defect in the documentation, even if advised of the possibility of such damages. No FileNet agent, dealer, or employee is authorized to make any modification, extension, or addition to the above statements.

FileNet may have patents, patent applications, trademarks, copyrights, or other intellectual property rights covering subject matter in this document. Furnishing this document does not provide any license to these patents, trademarks, copyrights, or other intellectual property.

Please take a few moments to read the **Software License Notice**. By installing the Image Services software, the customer agrees to be bound by the terms of this agreement.

FileNet, ValueNet, Visual WorkFlo, and OSAR are registered trademarks of FileNet Corporation.

Document Warehouse and UserNet are trademarks of FileNet Corporation.

All other product and brand names are trademarks or registered trademarks of their respective companies.

Copyright © 2003, 2006 FileNet Corporation. All rights reserved.

> FileNet Corporation 3565 Harbor Boulevard Costa Mesa, California 92626 800.FILENET (345.3638) Outside the U.S., call: 1.714.327.3400 www.filenet.com

# **Contents**

# **1 Guidelines for Installing and Configuring [IBM DB2 Universal Database Software 5](#page-4-0)**

#### **[DB2 Software Media Requirements 6](#page-5-0)**

[For the DB2 Database Server 6](#page-5-1) [For the Image Services Server 6](#page-5-2)

#### **[Hardware Requirements 7](#page-6-0)**

[DB2 ESE V8.1.x Server \(where the DB2 Database will reside\) 7](#page-6-1) [DB2 V8.1.x Client \(where the Image Services software will reside\) 8](#page-7-0) [Disk Space Requirements 8](#page-7-1)

#### **[Operating System Requirements 9](#page-8-0)**

[DB2 V8.1.x ESE Server 9](#page-8-1) DB<sub>2</sub> V<sub>8.1</sub> x Client 10

**[Installing DB2 ESE Software on an AIX Server 11](#page-10-0)**

**[Installing DB2 Client Software 11](#page-10-1)**

# **2 Guidelines for Installing [DB2 ESE V8.1.x Server Software 12](#page-11-0)**

#### **[Before You Begin 12](#page-11-1)**

[Create DB2 Users and Groups 12](#page-11-2) [Create Image Service Users for DB2 Server Authentication 14](#page-13-0) [SERVER or SERVER\\_ENCRYPT Authentication 14](#page-13-1) [An AIX Example 15](#page-14-0)

[A Solaris Example 16](#page-15-0) [CLIENT Authentication 16](#page-15-1) **[Install DB2 ESE 17](#page-16-0) [Install 64-bit JDK or JRE on AIX 17](#page-16-1) [Create the DB2 Database 18](#page-17-0)** [Determine Page Size and User Defined Index Fields 18](#page-17-1) [Create the DB2 Tablespace 20](#page-19-0) **[Report to Sys Admin and FileNet TSP 20](#page-19-1) [Continue the DB2 Client Installation 21](#page-20-0)**

# **3 Guidelines for Installing [DB2 V8.1.x Client Software 22](#page-21-0)**

**[Before You Begin 22](#page-21-1)**

[Create Image Service Users for DB2 Client Authentication 23](#page-22-0) [An AIX Example 24](#page-23-0) [A Solaris Example 25](#page-24-0)

**[Install DB2 Client 26](#page-25-0)**

**[Link to the DB2 Database 27](#page-26-0)**

**[Report to Sys Admin and FileNet TSP 27](#page-26-1)**

**[Continue the Image Services Installation 27](#page-26-2)**

**1**

# <span id="page-4-0"></span>**1Guidelines for Installing and Configuring IBM DB2 Universal Database Software**

This document provides FileNet's guidelines for installing IBM DB2 V8.1.x or 8.2.x software on AIX, HP-UX (HP 9000 or HP Integrity, Sun Solaris, and Windows servers for use with FileNet Image Services.

**Server Types** Perform the procedures in this document on these Image Services servers:

 **Root/Index** - (Multi-server installation)

 **Root/Index/Storage Library** - (Combined or Entry server install)

 **Application** - (Running WorkFlo Queue Services, SQL Services or VW Services)

The **Database Administrator** is responsible for installing the DB2 software on both Server and Client computers, and for creating the DB2 database.

At this time, Image Services requires the DB2 database and server software to be located on a remote AIX 5L (v5.2 or v5.3) 64-bit server or on a remote Solaris 9 64-bit server.

The DB2 client software can be installed on any UNIX or Windows platform supported by Image Services: AIX, HP-UX (HP 9000 or HP Integrity), Solaris, or Windows Server.

**Note** FileNet does not support Image Services and the DB2 database collocated on the same AIX server at this time.

# <span id="page-5-0"></span>**DB2 Software Media Requirements**

FileNet Image Services is compatible with IBM DB2 version 8.1.4 or later.

### <span id="page-5-1"></span>**For the DB2 Database Server**

- **IBM DB2 v8.1.0 or v8.2.0** (1 CD-ROM). **DB2 UDB Enterprise Server Edition (ESE) for AIX 5L**. This compact disk contains the IBM DB2 RDBMS software for the DB2 database server. • **IBM DB2 Universal Database Version 8 FixPak 4a** or later. (download from IBM's Web site, **[www.ibm.com](http://www.ibm.com/)**.) **- or -** • **IBM DB2 v8.1.0 or v8.2.0** (1 CD-ROM). **DB2 UDB Enterprise Server Edition (ESE) for Solaris 9**. This compact disk contains the IBM DB2 RDBMS software for the DB2 database server. • **IBM DB2 Universal Database Version 8 FixPak 4a** or later. (download from IBM's Web site, **[www.ibm.com](http://www.ibm.com/)**.) **For the Image Services Server** • **IBM DB2 v8.1.0 or v8.2.0** (1 CD-ROM). **DB2 UDB Administration /Runtime Client for AIX 5L**. **AIX AIX SOL SOL AIX HPUX**
	- **IBM DB2 v8.1.0 or v8.2.0** (1 CD-ROM). **DB2 UDB Administration /Runtime Client for HP-UX 11i**.
	- **IBM DB2 v8.1.0 or v8.2.0** (1 CD-ROM). **DB2 UDB Administration /Runtime Client for Solaris 9**.

<span id="page-5-2"></span>**SOL**

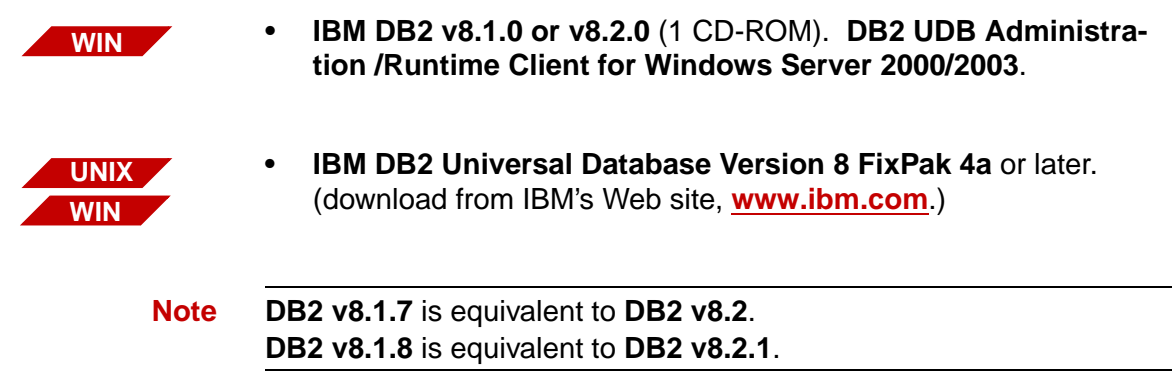

# <span id="page-6-0"></span>**Hardware Requirements**

### <span id="page-6-1"></span>**DB2 ESE V8.1.x Server (where the DB2 Database will reside)**

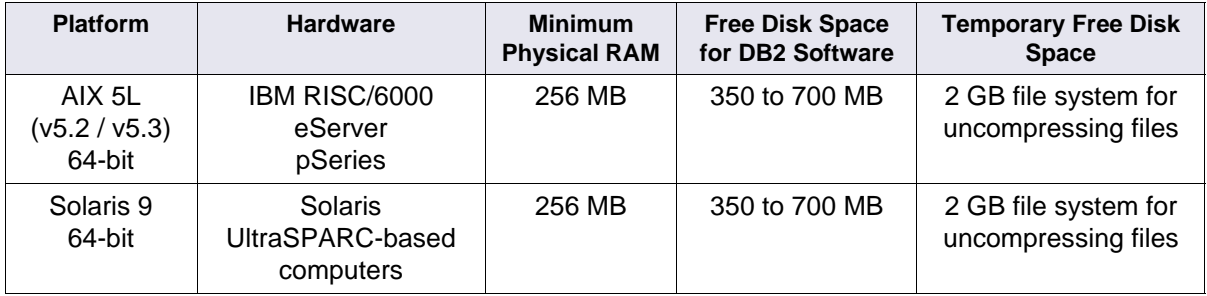

Navigate to the DB2 Web site at **[http://www-3.ibm.com/software/](http://www-3.ibm.com/software/data/db2/udb/sysreqs.html) [data/db2/udb/sysreqs.html](http://www-3.ibm.com/software/data/db2/udb/sysreqs.html)** and click on the **Version 8** tab for the latest hardware and software requirements.

### <span id="page-7-0"></span>**DB2 V8.1.x Client (where the Image Services software will reside)**

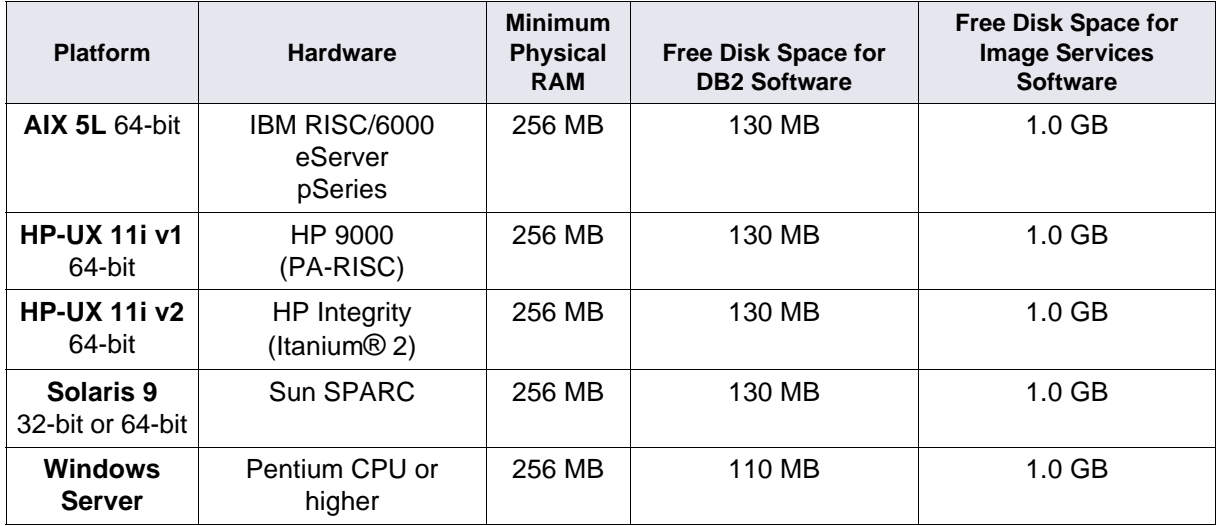

### <span id="page-7-1"></span>**Disk Space Requirements**

The DB2 ESE **Server** software requires a **minimum** of:

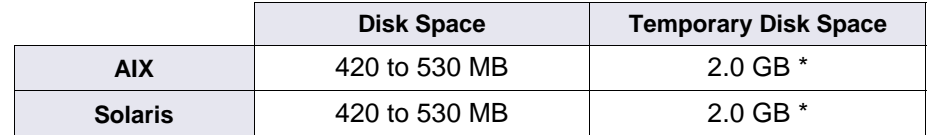

\* This temporary disk space can be a mountable file system on another server.

DB2 **Client** software requires:

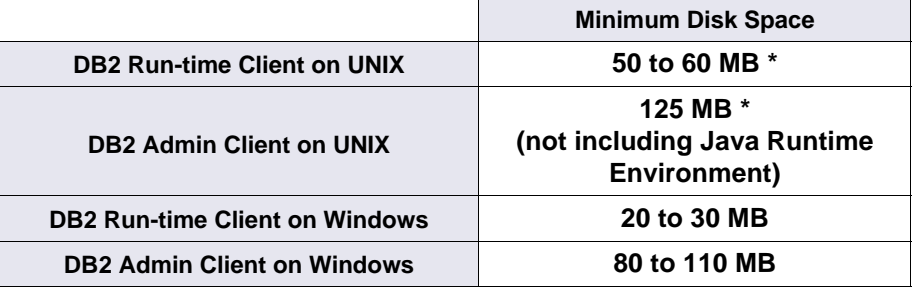

\* An additional 20 MB may be needed for the instance creation in the /home directory.

# <span id="page-8-2"></span><span id="page-8-0"></span>**Operating System Requirements**

Check IBM's DB2 Web site at **[http://www-3.ibm.com/software/data/](http://www-3.ibm.com/software/data/db2/udb/sysreqs.html) [db2/udb/sysreqs.html](http://www-3.ibm.com/software/data/db2/udb/sysreqs.html)** and click on the **Version 8** tab for the latest OS requirements.

### <span id="page-8-1"></span>**DB2 V8.1.x ESE Server**

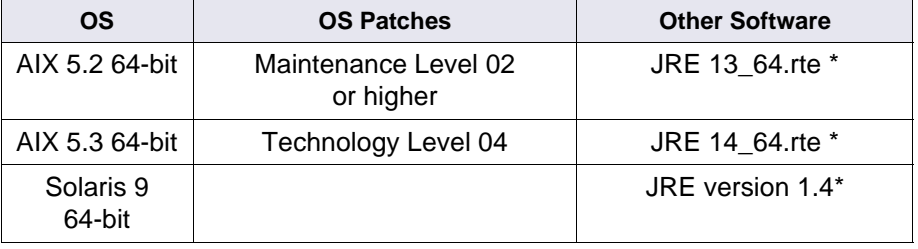

\* Java Runtime Environment (JRE) is required to run DB2 graphical tools.

### <span id="page-9-0"></span>**DB2 V8.1.x Client**

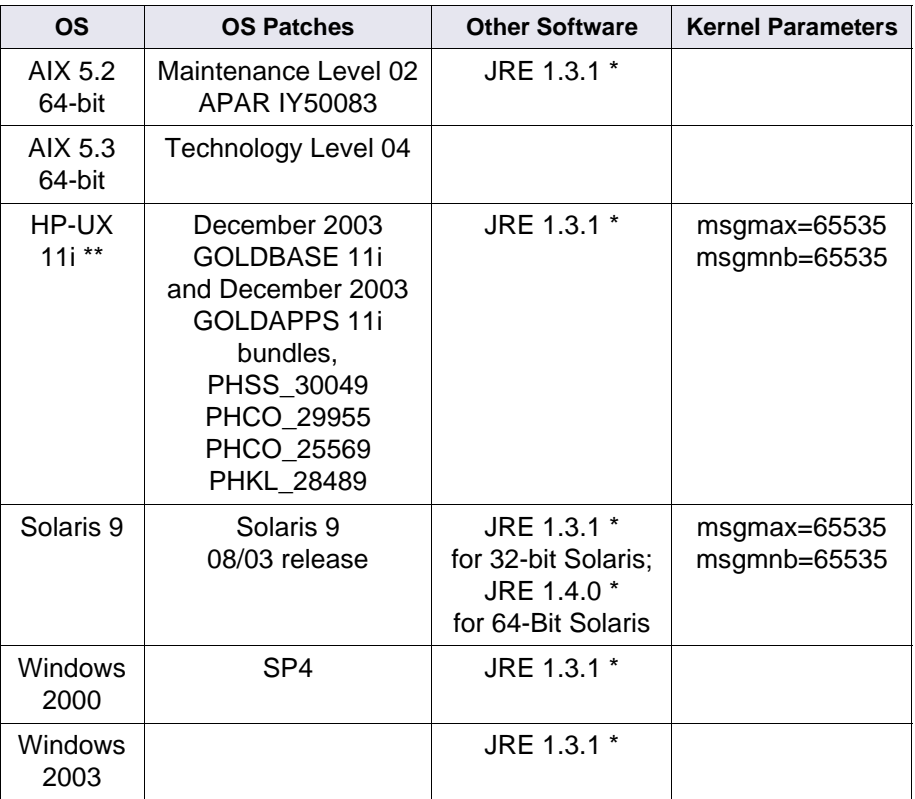

\* Java Runtime Environment (JRE) is required to run DB2 graphical tools. The DB2 Java GUI tools are not provided with the DB2 Version 8.1 Run-time Client, so you don't need to install JRE if you install DB2 Run-time Client.

\*\* As a result of installing the OS patches on HP-UX, the behavior of **catopen** has changed. After the patches have been installed, modify the /etc/default/nlspath file. Use your preferred text editor to add the following line as the last line of the file: NLSPATH=\*

 Be sure to check IBM's DB2 Web site at **[http://www-3.ibm.com/soft](http://www-3.ibm.com/software/data/db2/udb/sysreqs.html)[ware/data/db2/udb/sysreqs.html](http://www-3.ibm.com/software/data/db2/udb/sysreqs.html)** and click on the **Version 8** tab for the latest OS requirements.

### <span id="page-10-0"></span>**Installing DB2 ESE Software on an AIX Server**

To install and configure the DB2 software on the server that will host the DB2 database, see **[Chapter 2, "Guidelines for Installing DB2](#page-11-3)  [ESE V8.1.x Server Software," on page 12](#page-11-3)**.

## <span id="page-10-1"></span>**Installing DB2 Client Software**

To install the DB2 client software on the server that will host Image Services and link to the DB2 database, see **[Chapter 3, "Guidelines](#page-21-2)  [for Installing DB2 V8.1.x Client Software," on page 22](#page-21-2)**.

**2**

# <span id="page-11-3"></span>**2Guidelines for Installing DB2 ESE V8.1.x Server Software**

This chapter describes how to configure a DB2 database on a dedicated, remote AIX 5.2, AIX 5.3, or Solaris 9 64-bit server.

## <span id="page-11-1"></span><span id="page-11-0"></span>**Before You Begin**

Be sure the server has the appropriate version of the operating system:

- AIX 5L V5.2 (64-bit) with Maintenance Level 02 or higher
- AIX 5L V5.3 (64-bit) with Technology Level 04
- Solaris 9 (64-bit)

You can check the operating system version by entering:

**oslevel -r** (AIX servers) - or -

**uname -r** (Solaris servers)

### <span id="page-11-2"></span>**Create DB2 Users and Groups**

Three users and three groups are required to use DB2. You may specify your own user and group names as long as they adhere system naming rules and DB2 naming rules. (Check the IBM documentation to be sure.) If you choose to let DB2 create them for you during the installation process, they'll have the default names shown in the following table:

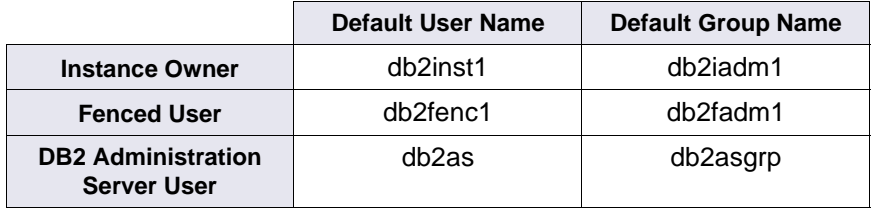

- The **instance owner** home directory is where the DB2 instance will be created.
- The **fenced user** runs user-defined functions (UDFs) and stored procedures outside the address space used by the DB2 database.
- The **DB2 Administration Server (DAS) user** runs the DB2 administration server on your system.

To prevent environmental conflicts between two or more instances, you should ensure that each instance has its own home file system. Errors will be returned when the home file system is shared.

Each instance owner must have a unique home directory. All of the files necessary to run the instance are created in the home directory of the instance owner's user ID/username.

The instance owner and the group that is the System Administration (SYSADM) group are associated with every instance. The instance owner and the SYSADM group are assigned during the process of creating the instance.

**Note** The **root** user cannot act as a DBA. You must logon as the instance owner to act as the DBA. For example:

#### **su - <instance owner>**

The primary group of the instance owner automatically becomes the system administration group for the instance and gains SYSADM authority over the instance. Other user IDs or user names that are members of the primary group of the instance owner also gain this level of authority.

### <span id="page-13-0"></span>**Create Image Service Users for DB2 Server Authentication**

DB2 provides a variety of authentication types to authenticate users to access databases. FileNet Image Services supports authentication types of SERVER, SERVER\_ENCRYPT, and CLIENT.

- **SERVER** authentication specifies that authentication occurs on the server using local operation system security.
- **SERVER\_ENCRYPT** authentication specifies that the server accepts encrypted SERVER authentication scheme.
- **CLIENT** authentication specifies that authentication occurs on the database partition where the application is invoked using operating system security.
- **Note** FileNet recommends that you use SERVER or SERVER-ENCRYPT authentication for Image Services.

#### <span id="page-13-1"></span>**SERVER or SERVER\_ENCRYPT Authentication**

When the database authentication type is set to SERVER or SERVER ENCRYPT, the following users must be created on the DB2 server where the DB2 database resides.

FileNet Image Services requires four users that have SYSADM authority to access the DB2 database:

- f\_sw
- f\_sqi
- f\_maint
- f open

These users are regular OS level users, and unlike the instance owner users, they don't need to have a separate file system for their home directories. **The only requirement is that they belong to the primary group of the instance owner, so they will have SYSADM authority over that instance.** 

### <span id="page-14-0"></span>**An AIX Example**

If the instance owner group is fn\_grp1, enter the following commands as **root** user:

```
mkuser pgrp=fn_grp1 f_sw
mkuser pgrp=fn_grp1 f_sqi
mkuser pgrp=fn_grp1 f_maint
mkuser pgrp=fn_grp1 f_open
```
Set their passwords by entering:

**passwd f\_sw passwd f\_sqi passwd f\_maint passwd f\_open** 

Logoff as **root** user, and logon as each of the four new users, one at a time, to change the password to avoid connection problems the first time they're used.

#### <span id="page-15-0"></span>**A Solaris Example**

If the instance owner group is fn\_grp1, enter the following commands as **root** user:

**useradd -d /export/home/f\_sw useradd -d /export/home/f\_sqi useradd -d /export/home/f\_maint useradd -d /export/home/f\_open useradd -g fn\_grp1 -G Staff useradd -s /bin/ksh -m f\_sw useradd -s /bin/ksh -m f\_sqi useradd -s /bin/ksh -m f\_maint useradd -s /bin/ksh -m f\_open**

Logoff as **root** user, and logon as each of the four new users, one at a time, to change the password to avoid connection problems the first time they're used.

#### <span id="page-15-1"></span>**CLIENT Authentication**

When the authentication type is CLIENT, these users must be created on the DB2 client computer (IS Root/Index server) with special requirements. See **[Chapter 3, "Guidelines for Installing DB2 V8.1.x Client](#page-21-2)  [Software," on page 22](#page-21-2)** for details.

# <span id="page-16-0"></span>**Install DB2 ESE**

- **1** As **root** user, create a temporary file system with 2.0 GB of free space to contain the tar.Z and the uncompressed installation file.
- **2** Mount the CD-ROM.
- **3** Copy the compressed image and uncompress it.
- **4** Launch the DB2 Installer and make the following selections:
	- Install Product
	- DB2 UDB Enterprise Edition
	- Typical Installation
	- Create a 64-bit instance
	- Single partition instance
- **5** When the installation is finished, view the status report or go to /tmp to view all DB2 install logs to ensure there are no errors.

After a successful installation, DB2 the instance should be up and running. Continue with the next section.

# <span id="page-16-1"></span>**Install 64-bit JDK or JRE on AIX**

Because you've created a 64-bit instance of DB2 ESE, you need to install the Java Developer's Kit (JDK) or Java Runtime Environment (JRE) before you can use any DB2 functionality that depends on Java.

- **1** Unmount and remove the DB2 CD-ROM, and load the AIX 5L Bonus Pack CD-ROM.
- **2** Follow the instructions on the CD to install the Java 1.4.1.0 JDK (Java developer's kit) or JRE (Java runtime environment).
- **3** Unmount and remove the AIX 5L Bonus Pack CD.

# <span id="page-17-0"></span>**Create the DB2 Database**

You need to have SYSADM authority to create the database. The database name must be unique and can be from 1 to 8 characters long. For example, **indexdb**.

### <span id="page-17-1"></span>**Determine Page Size and User Defined Index Fields**

When you create your DB2 index database for Image Services, you have a choice of several page sizes for your tablespace: 4 KB, 8 KB, 16 KB, and 32 KB. The page size you choose affects the number and size of the user-defined index fields, and it also affects the maximum row length of the tables within that tablespace.

**Note** Image Services does not support the 4 KB page size.

DB2 UDB V8.2.2 (or V8.1.9) includes the ability to create a database with an initial page sixze other than 4 KB through the CREATE Database CLP command.

A smaller page size makes data retrieval faster; however, a larger page size makes a larger number of user-defined index fields possible.

The Image Services index database contains four tables for userdefined indexes: doctaba, user index, document class, and doc class index. Doctaba is the largest of the four, and the way you design it affects the page size you choose.

Image Services allows you to define up to 224 individual index fields (or columns) in doctaba. An additional 30 index fields (about 1 KB) are reserved for FileNet use. (All this is explained in much more detail in the "Database Maintenance" chapter of the Image Services System Administrator's Handbook.)

Each user index field can be defined as one of these data types:

- Numeric with mask, 17 bytes (compressed) maximum, without mask, 8 bytes (compressed) maximum
- Character String always 239 bytes (characters)
- Date 4 bytes compressed
- Menu always 14 bytes

As you plan the index fields you're going to define after you create the Image Services DB2 database, keep track of the total size.

The important thing to remember is that **the total row length of all the index fields (including system indexes and user-defined indexes) cannot be larger than the page size**. The DB2 page size you select when you create your index database must be large enough to hold at least one complete index record. DB2 cannot retrieve a partial index record or spread a single index record onto two pages.

DB2 can, however, retrieve multiple index records in one page if the page size is large enough.

**Important!** Each row in Docataba contains the index information for one document, so bear in mind that the page size you choose impacts the total number of index records (and documents) that can be stored.

> And be sure to allow room for future expansion. You'll undoubtedly want to add more index fields in the months and years ahead.

### <span id="page-19-0"></span>**Create the DB2 Tablespace**

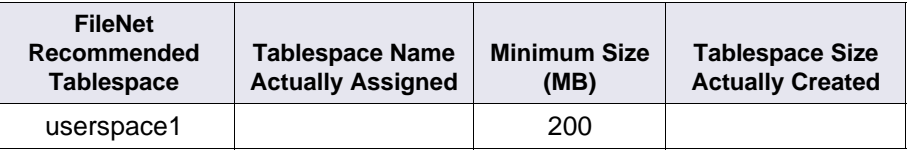

# <span id="page-19-1"></span>**Report to Sys Admin and FileNet TSP**

Please return the following information to the System Administrator and the FileNet Technical Consultant or ValueNet Partner.

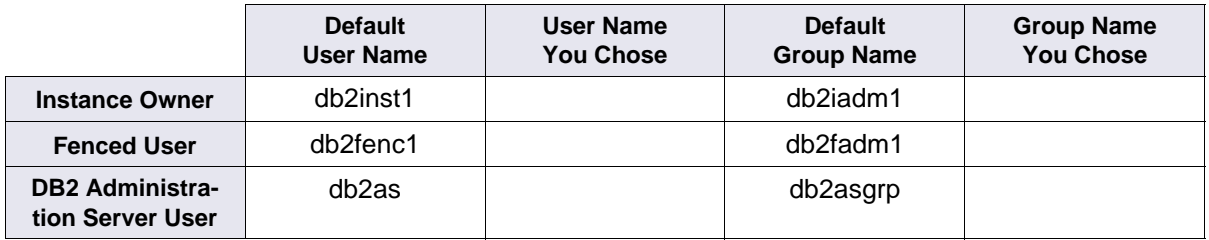

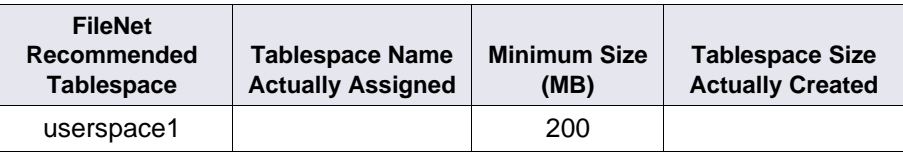

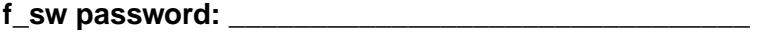

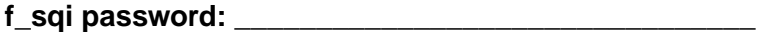

**f\_maint password:** \_\_\_\_\_\_\_\_\_\_\_\_\_\_\_\_\_\_\_\_\_\_\_\_\_\_\_\_\_\_

f\_open password:

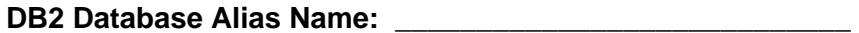

(e.g., indexdb)

**User Tablespace Location:** \_\_\_\_\_\_\_\_\_\_\_\_\_\_\_\_\_\_\_\_\_\_\_\_\_\_\_\_\_

(e.g., userspace1)

## <span id="page-20-0"></span>**Continue the DB2 Client Installation**

After the DB2 server software has been successfully installed, you can continue with the next chapter, **[Chapter 3, "Guidelines for Installing](#page-21-2)  [DB2 V8.1.x Client Software," on page 22](#page-21-2)**.

**3**

# <span id="page-21-2"></span>**3Guidelines for Installing DB2 V8.1.x Client Software**

<span id="page-21-0"></span>This chapter describes how to configure a DB2 V8.1.x client software on the Image Services server and link it to the DB2 index database.

The Image Services server can be either a Root/Index server or an Application server.

# <span id="page-21-1"></span>**Before You Begin**

The FileNet Image Services server must be running one of these operating systems:

- AIX 5L V5.2 with Maintenance Level 02 or higher or AIX 5L V5.3 with Technology Level 04 (64-bit)
- HP-UX 11i v1 for servers with PA-RISC processors HP-UX 11i v2 for servers with Intel® Itanium® 2 processors (64-bit)
- Solaris 9 (32-bit or 64-bit)
- Windows Server 2000 with SP4 or Windows Server 2003 (32-bit)

Refer to **["Operating System Requirements" on page 9](#page-8-2)** in Chapter 1.

### <span id="page-22-0"></span>**Create Image Service Users for DB2 Client Authentication**

For CLIENT authentication, FileNet Image Services requires four users that need to be created on the DB2 client computer (the IS Root/Index server). Their privileges need to be set up differently from SERVER or SERVER\_ENCRYPT authentication type since SYSADM authority cannot be granted on the DB2 client system.

In this case, the **f\_sw**, **f\_sqi**, and **f\_open** users need to have connect, createtab, and bindadd privileges, while the **f\_maint** user needs to have dbadm privilege for the database.

**1** After the database has been created, you can grant these privileges by entering the following SQL commands as the instance owner on the DB2 server:

#### **Connect to <dbname> ;**

**Grant createtab, bindadd, connect on database to user f\_sw; Grant createtab, bindadd, connect on database to user f\_sqi; Grant createtab, bindadd, connect on database to user f\_open; Grant dbadm on databse to f\_maint;l**

**2** Enable DB2\_SNAPSHOT\_NOAUTH at the instalnce level on the DB2 database server:

#### **db2set DB2\_SNAPSHOT\_NOAUTH=on**

**Note** According to DB2, turning on the DB2\_SNAPSHOT\_NOAUTH registry variable to enable all users to access system monitor data introduces some security risks. Therefore FileNet recommends the SERVER and SERVER\_ENCRYPT authentication types.

The following table summarizes the privilege for each authentication type for the four FileNet database users

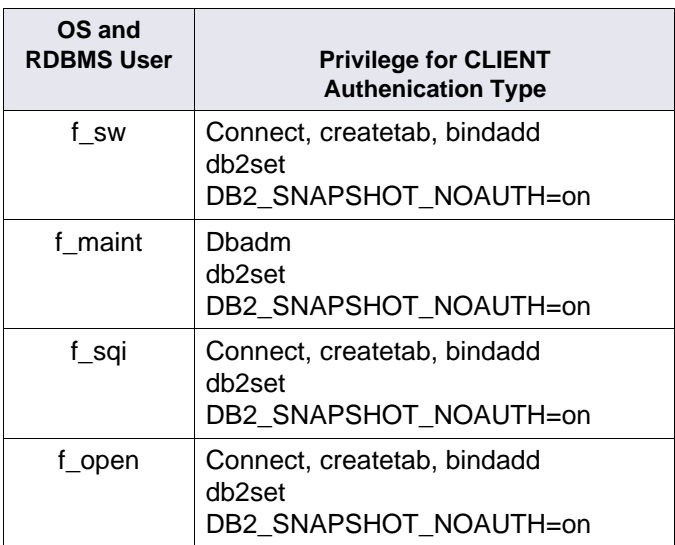

#### <span id="page-23-0"></span>**An AIX Example**

If the instance owner group is fn\_grp1, enter the following commands as **root** user:

```
mkuser pgrp=fn_grp1 f_sw
mkuser pgrp=fn_grp1 f_sqi
mkuser pgrp=fn_grp1 f_maint
mkuser pgrp=fn_grp1 f_open
```
Set their passwords by entering:

**passwd f\_sw passwd f\_sqi passwd f\_maint**

#### **passwd f\_open passwd fnsw**

Logoff as **root** user, and logon as each of the new users, one at a time, to change the password to avoid connection problems the first time they're used.

### <span id="page-24-0"></span>**A Solaris Example**

If the instance owner group is fn\_grp1, enter the following commands as **root** user:

**useradd -d /export/home/f\_sw useradd -d /export/home/f\_sqi useradd -d /export/home/f\_maint useradd -d /export/home/f\_open useradd -g fn\_grp1 -G Staff useradd -s /bin/ksh -m f\_sw useradd -s /bin/ksh -m f\_sqi useradd -s /bin/ksh -m f\_maint useradd -s /bin/ksh -m f\_open**

Logoff as **root** user, and logon as each of the four new users, one at a time, to change the password to avoid connection problems the first time they're used.

## <span id="page-25-0"></span>**Install DB2 Client**

To install DB2 Client, you must be logged on as **root** user (UNIX servers) or as **Administrator** (Windows servers).

- **1** Mount the CD-ROM.
- **2** As **root** user on AIX and Solaris servers, create a temporary 2 GB file system. Then copy and uncompress the DB2 installation files in thie file system.
- **Tip** This temporary file system can be a mountable file system on another server.
	- **3** Launch the DB2 Installer and make the following selections:
		- Install Products
		- DB<sub>2</sub> Administration Client or DB<sub>2</sub> Run-Time Client
		- Typical Installation
		- Create a 32-bit instance (Since Image Services is a 32-bit application, you need to create a 32-bit instance of DB2 on UNIX platforms.)
		- Set existing user: fnsw
		- (Select installation directory/folder) (Windows servers only.)
		- UN-check "Configure NetBIOS... ." (It's not needed.)
		- Install

**4** When the installation is finished, view the status report or go to /tmp (UNIX) or \My Documents\DB2log (Windows) to view all DB2 install logs to ensure there are no errors.

### <span id="page-26-0"></span>**Link to the DB2 Database**

Since the DB2 database is located on a remote AIX or Solaris server, make sure that TCP/IP communications have been configured successfully on both server and client computers.

- **1** Use the DB2 Configuration Assistant (enter **db2ca** at a command prompt) to connect the DB Client to the DB2 database on the remote AIX server.
- **2** After successfully connecting to the remote DB2 database, you can check the connection using the Command Line Processor (CLP). Launch the Command Line Processor and enter:

DB2> **connect to <db\_alias\_name> user f\_sw using <f\_sw password>**

# <span id="page-26-1"></span>**Report to Sys Admin and FileNet TSP**

The new DB2 server has been successfully installed and configured, the server on which you plan to install FileNet Image Services software has been configured as an DB2 client, and the DB2 Client has been linked to the remote DB2 database.

### <span id="page-26-2"></span>**Continue the Image Services Installation**

After the DB2 software has been successfully installed, the FileNet Technical Consultant or ValueNet Partner can continue with the Image Services installation in Chapter 3, "Installing the FileNet Image Services Software." of the Image Services Installation and Configuration Procedures for your platform.